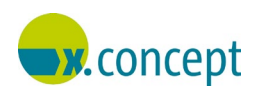

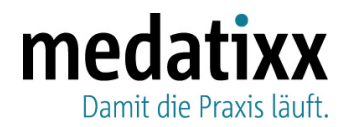

Bamberg, 01.11.2023

# **Aktuelle Informationen zum Arbeiten mit Microsoft Word**

Sehr geehrte Damen und Herren,

wir möchten Ihnen heute Informationen zu einem Fehler bei Microsoft Word-Anwendungen mitteilen. Bitte beachten Sie dazu die folgenden Abschnitte.

### **Fehler beim Arbeiten mit Word nach Windows-Update**

**Situation** An jeder Arbeitsstation, bei der das Microsoft Office-Update vom 30.11.2023 installiert wurde, können Sie beim Öffnen von oder Arbeiten mit Word folgende Fehlermeldung erhalten. Infolgedessen hängt sich x.concept auf.

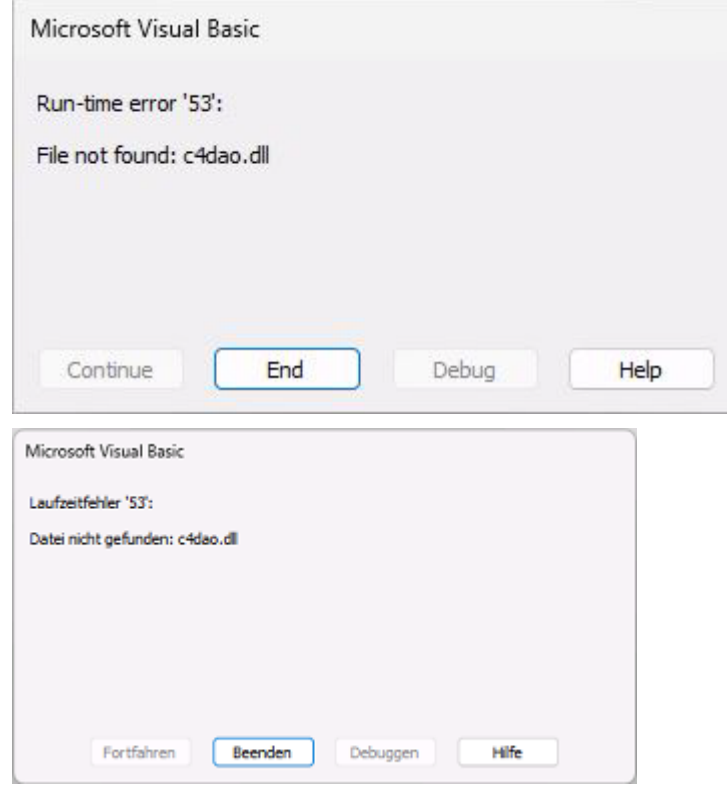

## **Lösung** Erscheint eine der oben abgebildeten Meldungen bei Ihnen und besitzen Sie an jeder Arbeitsstation, an der Sie mit Word arbeiten, Administratorenrechte, gehen Sie wie folgt vor:

- 1. Schließen Sie zunächst x.concept und Word über den Windows Task Manager.
- 2. Laden Sie anschließend [unter diesem Link](https://dl-storage.i-motion.de/medatixx/UpdateService_ad9c1e92-a212-4b08-a54e-ef84c8f31deb/SetPvsAppPath.exe) die Datei **SetPvsAppPath.exe** herunter.
- 3. Führen Sie diese Datei **an jeder Arbeitsstation**, an der Sie mit Word arbeiten, als Administrator aus (Rechtsklick auf die Datei **SetPvsAppPath.exe >** Linksklick

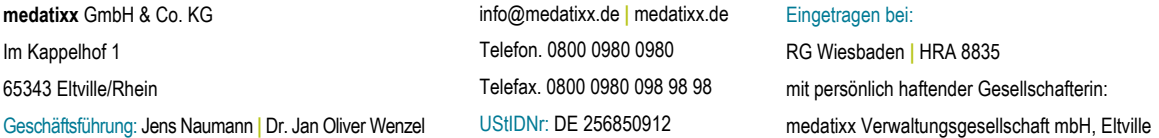

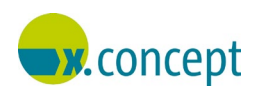

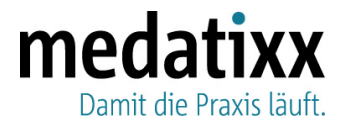

# auf **Als Administrator ausführen**).

Nun öffnet sich die Eingabeaufforderung in Windows.

4. Drücken Sie in diesem Fenster eine beliebige Taste, zum Beispiel **Enter**.

Ein Script, das das Problem behebt, wird heruntergeladen und installiert.

- 5. Bitte wiederholen Sie diesen Vorgang anschließend **an jeder Station**, an der Sie mit Word arbeiten möchten. Schließen und starten Sie danach x.concept an jeder Station, auch an Arbeitsplätzen, an denen aktuell nicht mit Word gearbeitet wird. Sie können nun wieder wie gewohnt mit x.concept und Word-Anwendungen arbeiten.
- **Zusatzinfo** Sollten Sie keine Administratorenrechte besitzen, wenden Sie sich bitte mit dieser Anleitung an Ihren Systemadministrator.

#### **Unser Service**

Bei Fragen erreichen Sie unseren Software-Support von Montag bis Freitag von 7 bis 18 Uhr sowie samstags von 9 bis 12 Uhr (E-Mail: [hotline.xconcept@medatixx.de,](mailto:hotline.xconcept@medatixx.de) Telefon: **0951 9335 383**). Zudem finden Sie wichtige Informationen zu x.concept und zum aktuellen Update unter **info.medatixx.de > Kundenservice > x.concept > Aktuelles** [\(info.medatixx.de/kundenservice/xconcept\)](https://arztsoftware.medatixx.de/kundenservice/xconcept).

Außerdem hilft Ihnen unser **digitaler Assistent** bei Fragen rund um die Digitalisierung in Ihrer Praxissoftware. Und das unabhängig von Ort und Zeit: Sie erreichen ihn unter [info.medatixx.de](https://arztsoftware.medatixx.de/start) über das Sprechblasen-Symbol am linken Fensterrand.

Freundliche Grüße Ihr Team der medatixx

**medatixx** GmbH & Co. KG Im Kappelhof 1 65343 Eltville/Rhein Geschäftsführung: Jens Naumann **|** Dr. Jan Oliver Wenzel info@medatixx.de **|** medatixx.de Telefon. 0800 0980 0980 Telefax. 0800 0980 098 98 98 UStIDNr: DE 256850912

#### Eingetragen bei:

RG Wiesbaden **|** HRA 8835 mit persönlich haftender Gesellschafterin: medatixx Verwaltungsgesellschaft mbH, Eltville